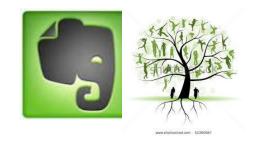

#### **Evernote for Genealogy**

Rochester Genealogy Society – Computer Interest Group

http://nyrgs.org/

13 Nov 2014

Dennis Hogan

The slides of this presentation will be available on the RGS website.

### Evernote

Evernote is a suite of software and services, designed for notetaking and archiving. A "note" can be a piece of formatted text, a full webpage or webpage excerpt, a photograph, a voice memo, or a handwritten "ink" note. Notes can also have file attachments.

Evernote - Wikipedia, the free encyclopedia en.wikipedia.org/wiki/Evernote

## Evernote Competitors

(Currently Evernote has about 80 million users - more than its competitors)

http://simplenote.com/

https://keep.google.com/

http://www.onenote.com/

...or you could "roll your own" by using a clipping tool and a cloud repository like dropbox

#### Why Use Evernote or a Competitor?

- Your content will be searchable, including text in PDFs and images and even some handwriting.
- Your content can be accessible from any device in any location.
- Can be viewed as a backup of your materials.
- Aids your research can prevent info from being lost or forgotten.
- Paperless genealogist oxymoron or not?

#### What's it cost?

Evernote is free at <a href="https://evernote.com/">https://evernote.com/</a>

Evernote Premium costs \$5 per month or \$45 per year

Enhanced search features

Offline access to notes on mobile devices

Notebooks can be shared

More info about Premium is coming...

# Evernote is available for the following platforms:

- Microsoft Windows
- Mac OS X
- Chrome OS
- Android
- BlackBerry OS
- BlackBerry Tablet OS
- iOS
- webOS
- Windows Mobile
- · Windows Phone

#### Resources

- https://evernote.com/getting\_started/
- "Evernote for Genealogy: The Foundation of My Research Organization System" by Colleen Greene
- http://michaelhyatt.com/evernote-tags.html
- "Evernote for Dummies" by David E. Y. Sarna with Vanessa Richie
- http://blog.evernote.com/
- http://www.cyndislist.com/evernote/how-to/
- http://youtu.be/IZfkiYaRpRI youtube series
- At <u>www.youtube.com</u> & <u>www.google.com</u> search on evernote genealogy

## Where's My Stuff?

Evernote saves your "notes" in the cloud (on Evernote servers) and therefore they are accessible & synced from all of your devices.

- "Thick clients" like PCs & Macs have local copies of your content that are synched with the cloud.
- "Thin clients" like tablets & mobile devices do not have local copies.
  - A Premium feature allows offline copies to reside on your mobile devices.

## Worthwhile if you have only 1 device?

Does it make to sense to use Evernote if you have only 1 device?

YES

I will begin describing usage assuming you have 1 device (& internet access).

## Basic Components

- Note basic item to be stored
  - (clipping, note from scratch, file text, image, audio)
- Notebook container for your notes (a note can be in only 1 notebook)
  - Stack/Parent Notebook a hierarchy of notebooks can be created in a Stack
  - Notebooks can be shared (\$)
- Tag keywords you assign to a note (provides searching capability)
  - Parent Tag a hierarchy of tags & sub-tags can be structured under a Parent Tag.

#### Ways To Create a Note

- Clipping using Web Clipper
  - · For IE, Web Clipper is included with Evernote
  - For others, download browser-specific Web Clipper at <a href="https://evernote.com/webclipper/">https://evernote.com/webclipper/</a>
- Create a note from scratch
- Scan many scanners can be setup for Evernote
- Drag a file to the Evernote icon text, pdf, image, audio.
  - Premium version allows dragging any file format

#### More Ways To Create a Note

- Can create an audio note with any device with a microphone. Using an app like Voice2Note, can create a searchable note from the audio file.
- Email all evernote users receive an evernote-specific email
  - append to subject @notebook & #tag
- Paste contents of the clipboard to a new note (Ctrl + Alt + V)
- Print to a File can be setup for Evernote

#### More Ways To Create a Note

- Photos from cameras & smart phones can be setup for Evernote. Text is will be indexed.
- \*\*\*Auto Import Folders can be setup. When a file is created in this folder(s) on your local computer, it is automatically imported into Evernote.
  - Windows, <u>https://evernote.com/contact/support/kb/#/article/23186693</u>
  - Mac, <a href="http://www.documentsnap.com/evernote-mac-import-folder/">http://www.documentsnap.com/evernote-mac-import-folder/</a>
- Kindles & Nooks can be setup for Evernote
- Merge notes with similar content

#### Naming Conventions for Notes

- If you have a convention that you follow now for your non-Evernote files, you can use that.
  - It's usually helpful to name like items so alphabetically they will be listed together.
- For family related notes, you may want to do something like:
  - Last Name, First Name, Year, Record Type
  - Ex., Hogan John 1880 Census
- For location related notes, you may want to do something like:
  - Country, State, County, Town, Subject
  - Ex., USA NY Ontario Gorham Pioneer Cemetery
  - Ex., IRL Clare Ennis Library
- For already named items, interject your naming convention prior to the assigned name.
  - Ex., USA NY Ontario Gorham History of Bethel Baptist

- You could design your Evernote notebooks to echo your physical notebook and/or folder structure.
- Genealogy Issue: Where do you put an item that is relevant to multiple notebooks/folders? Do you make multiple copies?

- An Evernote note can be saved to only 1 notebook!
- Some benefits:
  - No redundant notes
  - Quicker searches
  - When a note needs to be updated, you only have to update in 1 place

- Some genealogists who are experienced Evernote users recommend using a "minimal" notebook structure.
  - See the Colleen Greene & Michael Hyatt articles on the Resources page.
  - Colleen Greene does NOT create "surname-specific, location-specific, record-specific, or task-specific Notebooks."
- Possible Notebook structure:
  - Inbox (notes awaiting processing naming, tagging, etc.)
  - Genealogy Research Notebook Stack
    - Genealogy Research Family A
    - Genealogy Research General
  - HobbyB
  - Household Stuff

- Notebooks can be shared (Premium feature). You might create a notebook or sub-notebook for a project to collaborate with another family member.
- Notebooks can be declared as:
  - local (only available on your local computer)
     or
  - synchronized, the norm.

#### Tag Strategy

- Colleen Greene uses tags to label such items as surnames, locations, record types, or tasks:
  - Surname (Parent Tag)
    - Hogan
    - Dawson
  - Location (Parent Tag)
    - USANYOntarioGorham
    - IRLClareEnnis
  - RecordType (Parent Tag)
    - Census
    - Church
  - Tasks (Parent Tag)
    - Verify
    - Research
    - Obtain

## Tag Strategy

- There is a school of thought that says, since Evernote indexes your content, you only need to use tags for terms not in your note.
- The risks of not tagging:
  - What if the Evernote indexing makes a mistake or omission?
  - What if you don't know (or choose) the "right" term to search

#### <u>Browsers</u>

- Web searches with Evernote-supported browsers can simultaneously search your Evernote notebooks.
- Evernote-related extensions for your browser can be found at:
  - Firefox, https://addons.mozilla.org/en-US/firefox/
  - Chrome, https://chrome.google.com/webstore/category/apps
  - IE, <a href="http://www.iegallery.com">http://www.iegallery.com</a>
  - Safari, <a href="https://extensions.apple.com/">https://extensions.apple.com/</a>

### Add-on Apps

- https://appcenter.evernote.com/
- Web Clipper
- Voice2Note
- ...many others

#### Premium Features

- 1gb upload per month (vs 60mb)
- Unlimited size of notes (vs 25mb per note)
- Full text search: office docs, pdf, images
  - Pdfs are searchable (\$)
- Notebooks are accessible off-line on any device.
- Notebooks can be shared
- View note history including versions

## Usage for multiple devices

A major selling point for using Evernote is that your content is in the cloud and therefore available to you on all of your devices.

### Usage for multiple devices

- Evernote Web, guide at <u>http://evernote.com/evernote/guide/web/</u>
- Evernote for Windows & Mac, guides at <a href="http://evernote.com/evernote/guide/windows/">http://evernote.com/evernote/guide/windows/</a>
   http://evernote.com/evernote/guide/mac/
- Evernote for tablets & smart phones, guides at

http://evernote.com/evernote/guide/android/
http://evernote.com/evernote/guide/ios/

### Usage for cameras

- · Eye-Fi
  - Wifi-enabled SD memory card
  - Camera stores the photos on the SD card
  - Using wifi, automatically sends photos to Evernote
  - No wifi access where you're taking photos?
    - When you do have wifi access, turn on your camera and the pictures will be uploaded.

#### Hesitations

- This seems too complicated!
  - Suggestion: Take a look at the first bullet on the Resources page. Just follow the steps and give it a try.
- I have too much stuff I'll never get it all into Evernote!
  - Suggestion: Take Baby Steps. Beginning today, put all new things into Evernote. Then gradually work at converting your most important and most frequently accessed items.